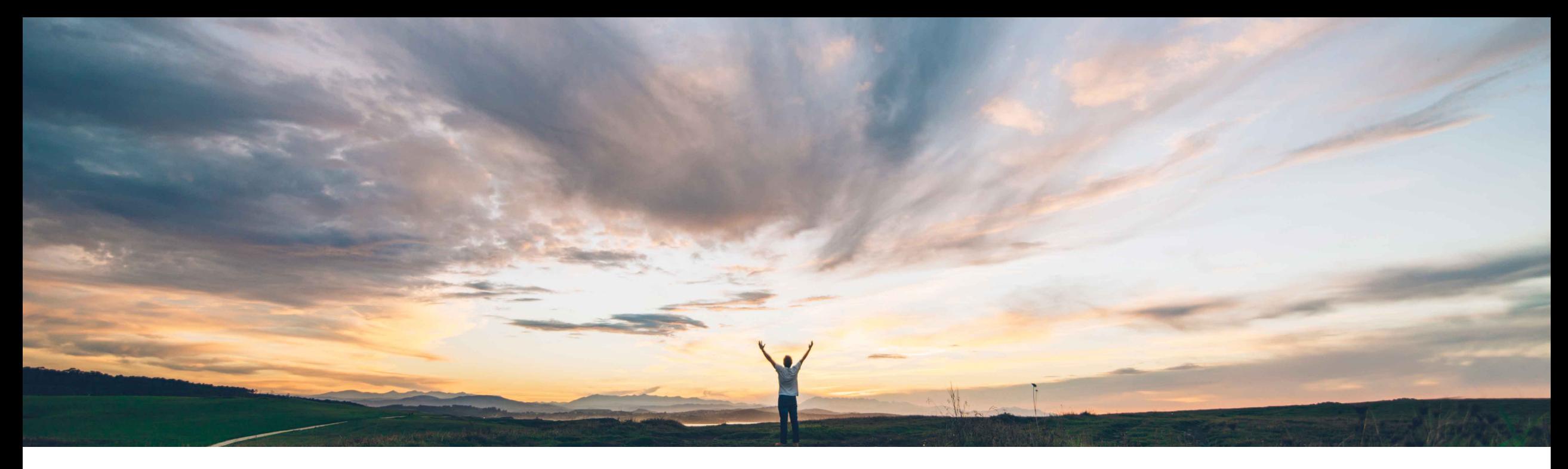

## SAP Ariba

# **Feature at a Glance Support for team RFQs in guided buying**

Mark Harris, SAP Ariba Target GA: November 2021

PUBLIC

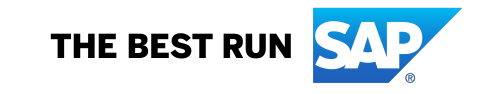

### **Customer challenge**

The RFQ in our current solution can only be created and retrieved by the requester. This prevents multi-user teams from collaborating naturally and directly on the RFQ document in the guided buying user experience.

### **Meet that challenge with SAP Ariba**

Team buying and receiving has been expanded to include the request for quote (RFQ) process. Guided buying teams can now collaborate to create RFQs and send them to suppliers.

### **Experience key benefits**

**Ease of implementation** 

End user can now enable team collaboration on RFQ forms in guided buying. Team creation and management processes have not changed.

Teams can edit RFQs when they are in **Composing** state. After awarding a team RFQ, the resulting requisition uses the same team as the RFQ.

Allow multiple users with different skill sets and responsibilities to collaborate and edit the RFQ document directly in guided buying. A more efficient and natural process for end users to complete RFQs that require input from multiple users.

### **Prerequisites and Restrictions**

#### **Restriction:**

- Does not work with sourcing request RFQ form option
- Does not work with legacy single-line RFQ forms, only new-style single or multi-line RFQ forms

#### **Prerequisite:**

- The following parameters must be enabled for team RFQ to work:
	- *PARAM\_ENABLE\_TEAM\_RFQ: A new parameter that enables* team RFQs.
	- *PARAM\_TEAM\_BUYING:* Enables the team buying and receiving feature.
	- *PARAM\_ENABLE\_ENHANCED\_RFQ\_INTEGRATION*: Enables communication of RFQs and events through APIs instead of cXML.
- © 2021 SAP SE or an SAP affiliate company. All rights reserved. │ PUBLIC 2021 SAP SENDING THE SAME DUTION 2021 SAP SEDITION CUSTOMETS. AISO GISPIAYS THE SAVE DUTION. *PARAM\_ENABLE\_EDIT\_RFQ: Allows users to change RFQs after* sending them to customers. Also displays the Save button.

## **Solution area**

SAP Ariba Buying with guided buying capability SAP Ariba Buying and Invoicing with guided buying capability

## **Implementation information**

This feature is automatically on for all customers with the applicable solutions but requires **customer configuration**.

Customer configured via the self service parameter: *PARAM\_ENABLE\_TEAM\_RFQ*

Low touch / simple

A user can select Buy with a Team from the quick menu and then choose a new-style RFQ form.

A window will display to inform the user that creating the RFQ for a team will make the Team Owner the requester of the document. User can decide to proceed or start over.

When the form opens the user will see the team in the upper right corner similar to team requisition and team receipt. The user must Save the document before the rest of the team members can access and edit it.

Note : Unlike team buying and receiving, users can't change the team after they create an RFQ. To change the team, they must delete the RFQ and create a new one.

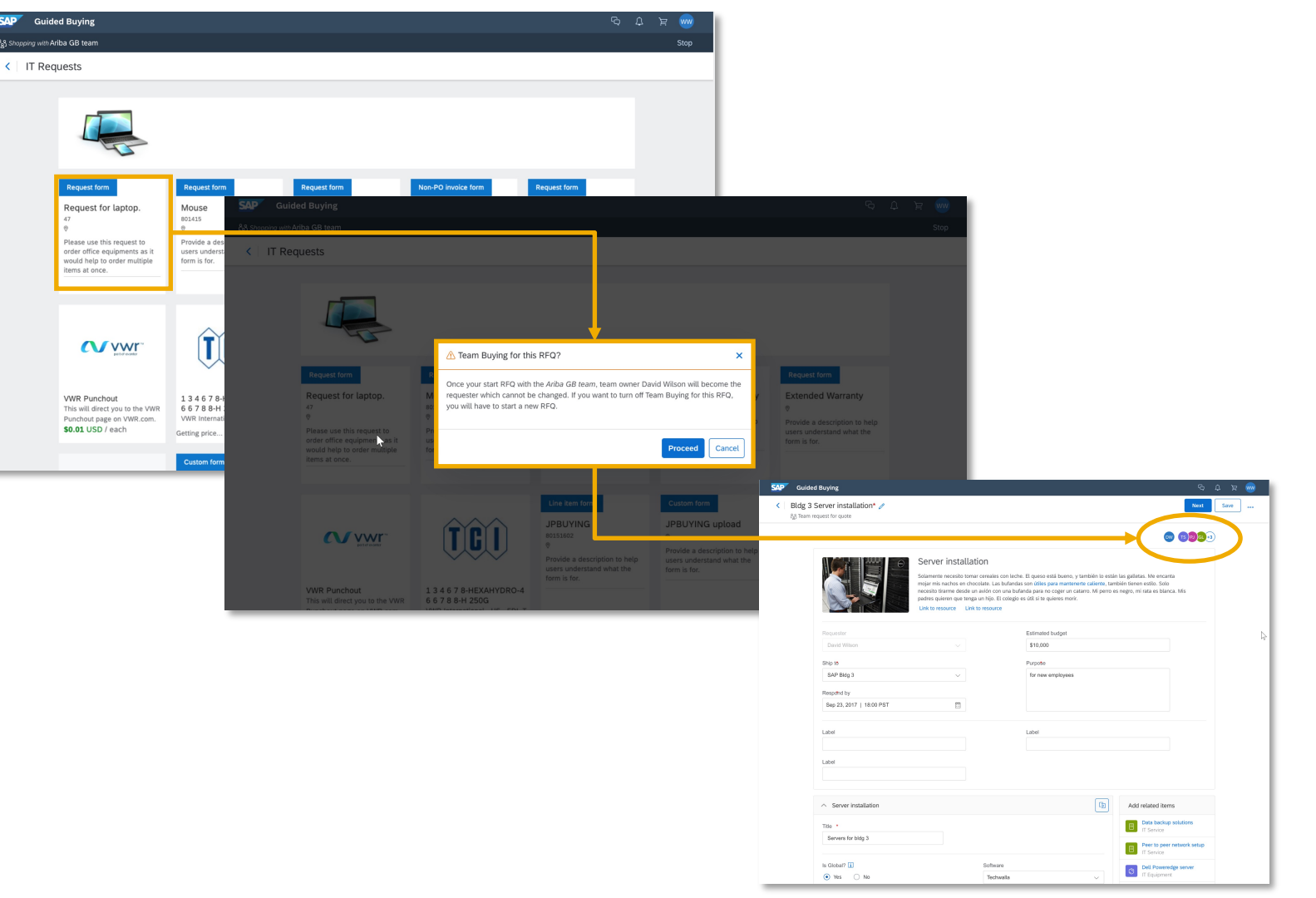

An RFQ can now be saved in Composing status. In this state team members can continue to work on the RFQ.

An RFQ that has been saved or submitted can also be copied using the Duplicate option accessed from the "…" other menu.

When duplicating a team RFQ, the team from the original RFQ is copied as well. An informational pop up will display to remind the user that the team is going to be copied along with the RFQ details.

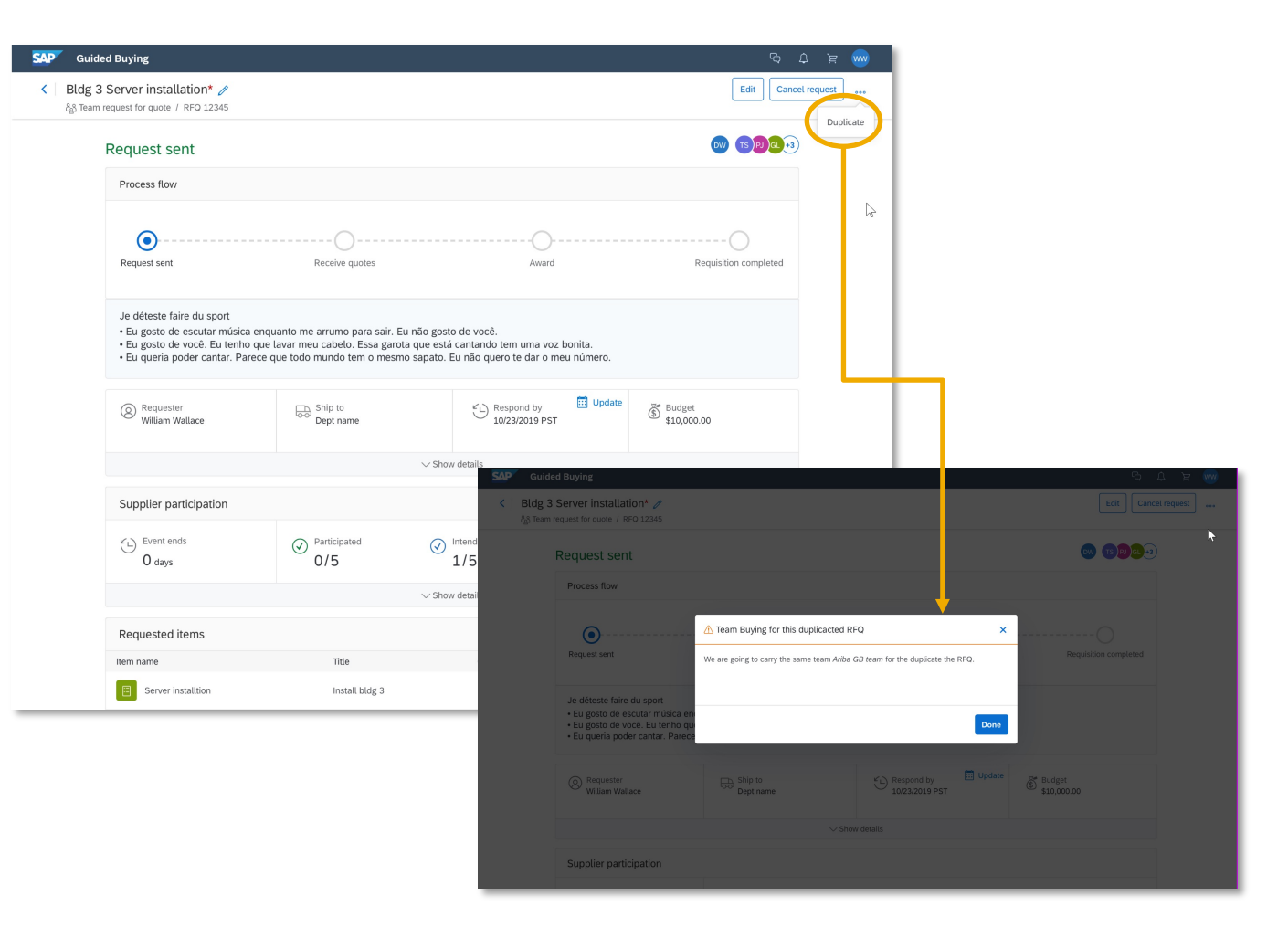

After awarding the RFQ any contributor team member can create a requisition from the awarded RFQ.

Note that the team from the RFQ will be maintained on the requisition if team requisition is selected. Team data on the requisition cannot be edited in this scenario, unlike a standalone team requisition.

See that the team has transferred to the requisition. You also have the option to navigate back to the RFQ document from the Other (…) menu.

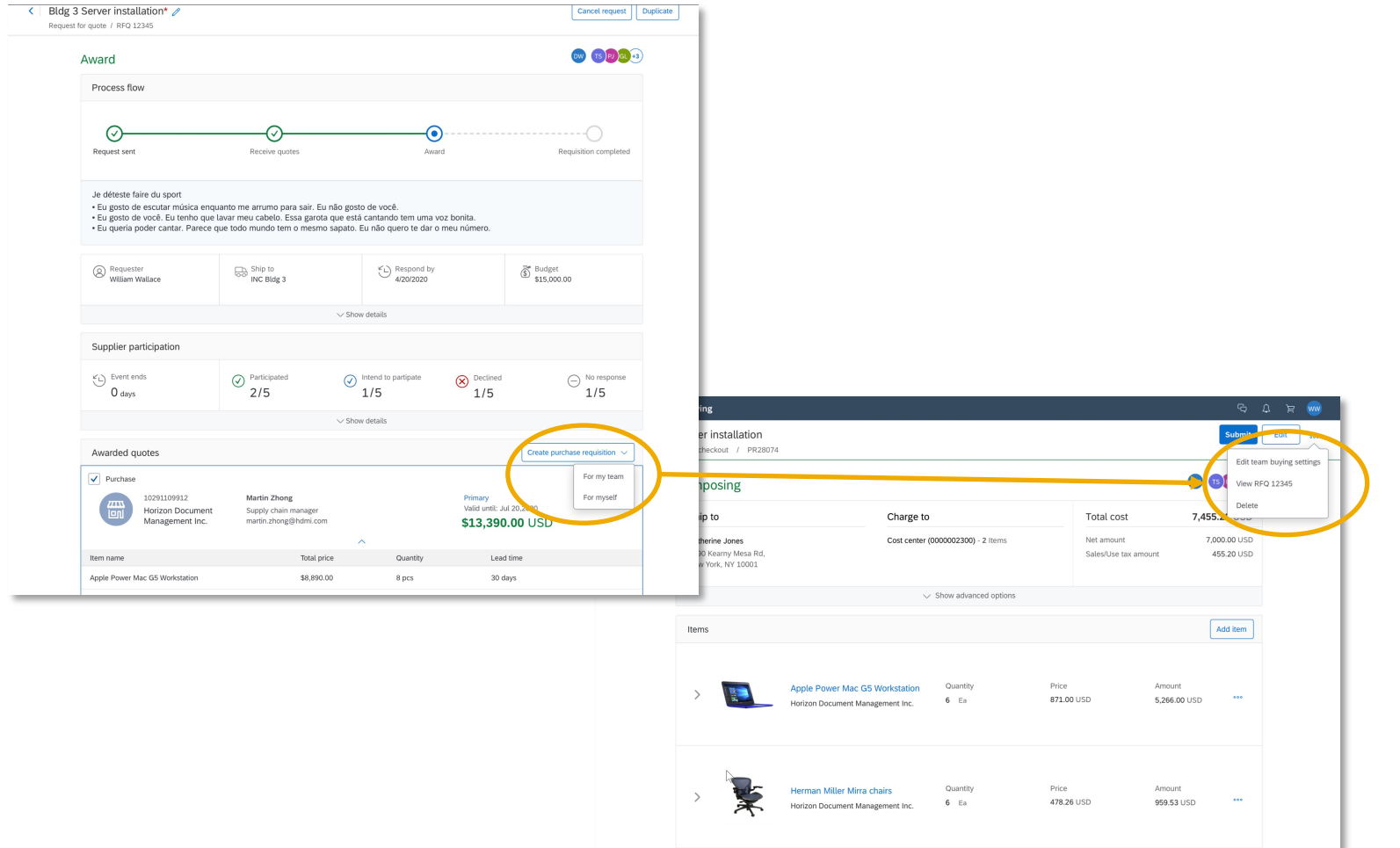

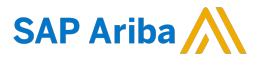

#### Follow us

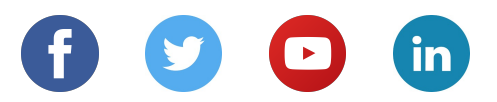

#### **www.sap.com/contactsap**

© 2021 SAP SE or an SAP affiliate company. All rights reserved.

No part of this publication may be reproduced or transmitted in any form or for any purpose without the express permission of SAP SE or an SAP affiliate company.

The information contained herein may be changed without prior notice. Some software products marketed by SAP SE and its distributors contain proprietary software components of other software vendors. National product specifications may vary.

These materials are provided by SAP SE or an SAP affiliate company for informational purposes only, without representation or warranty of any kind, and SAP or its affiliated companies shall not be liable for errors or omissions with respect to the materials. The only warranties for SAP or SAP affiliate company products and services are those that are set forth in the express warranty statements accompanying such products and services, if any. Nothing herein should be construed as constituting an additional warranty.

In particular, SAP SE or its affiliated companies have no obligation to pursue any course of business outlined in this document or any related presentation, or to develop or release any functionality mentioned therein. This document, or any related presentation, and SAP SE's or its affiliated companies' strategy and possible future developments, products, and/or platforms, directions, and functionality are all subject to change and may be changed by SAP SE or its affiliated companies at any time for any reason without notice. The information in this document is not a commitment, promise, or legal obligation to deliver any material, code, or functionality. All forward-looking statements are subject to various risks and uncertainties that could cause actual results to differ materially from expectations. Readers are cautioned not to place undue reliance on these forward-looking statements, and they should not be relied upon in making purchasing decisions.

SAP and other SAP products and services mentioned herein as well as their respective logos are trademarks or registered trademarks of SAP SE (or an SAP affiliate company) in Germany and other countries. All other product and service names mentioned are the trademarks of their respective companies.

See www.sap.com/copyright for additional trademark information and notices.